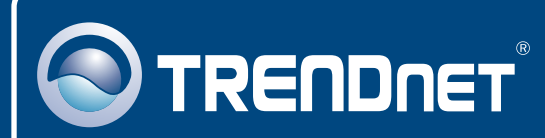

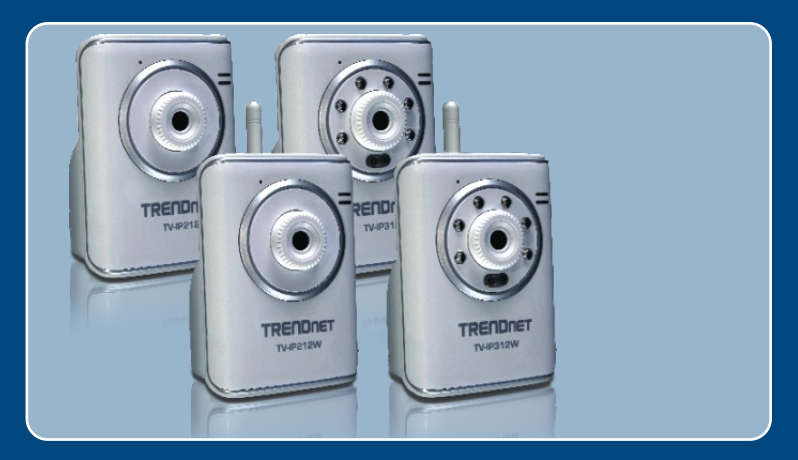

# Lühike paigaldusjuhend<br>Endeavonale

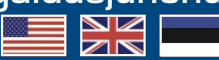

 TV-IP212/TV-IP212W TV-IP312/TV-IP312W

# **Sisukord**

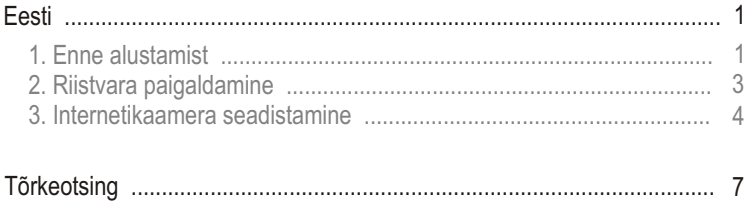

# **1. Enne alustamist**

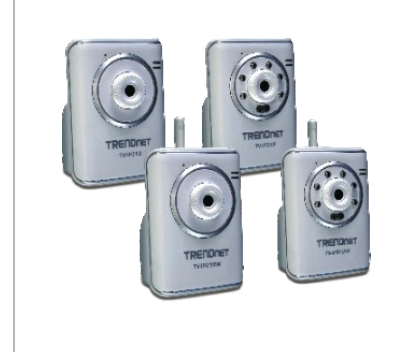

#### **Pakendi sisu**

- TV-IP212/TV-IP212W/T<br>TV-IP312W<br>• Lühike paigaldusjuhend<br>• Utiliidi CD-ROM<br>• Kaamera alus<br>• RJ-45 kaabel<br>• AC toiteplokk (5V, 2.5A)<br>• 1 x 2dbi eemaldatav ant TV-IP212/TV-IP212W/TV-IP312/ TV-IP312W
- Lühike paigaldusjuhend
- Utiliidi CD-ROM
- Kaamera alus
- RJ-45 kaabel
- 
- 1 x 2dbi eemaldatav antenn ( ainult TV-IP212/312W puhul )

## **Minimaalsed nõuded süsteemile**

- 10/100Mbps Ethernet
- Keskprotsessor: 1GHz või rohkem
- 10/100Mbp<br>• Keskprotse<br>• Mälu: 256N<br>• VGA resolu<br>• Veebibraus<br>• Traadita ac Mälu: 256MB RAM või rohkem / 512MB RAM või rohkem (Windows Vista)
- VGA resolutioon: 800 x 600 või rohkem
- Veebibrauser: Internet Explorer (5.0 või uuem), Firefox, Safari
- Traadita access point või traadita ruuter TV-IP212/312W jaoks

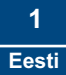

## **Rakendus**

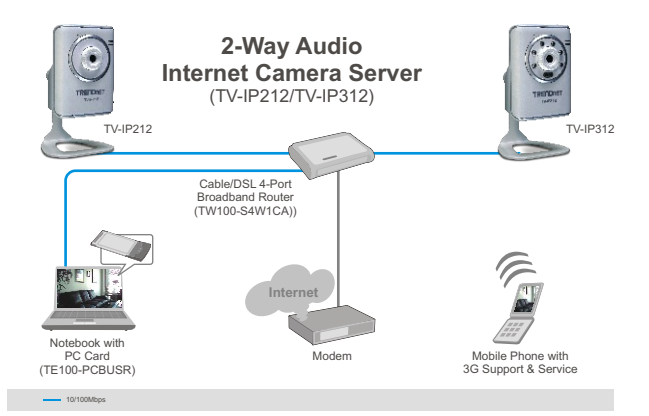

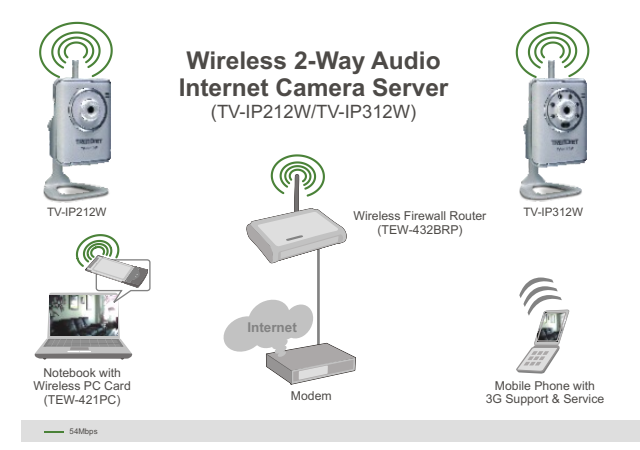

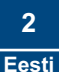

## **2. Riistvara paigaldamine**

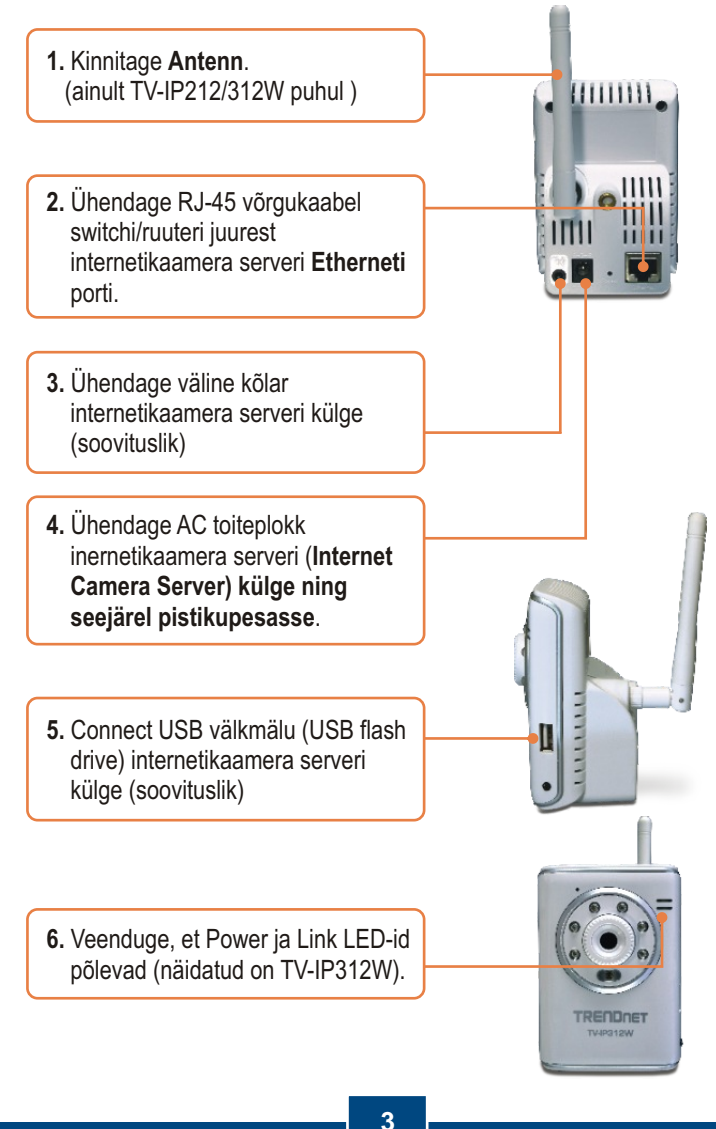

## **3. Internetikaamera seadistamine**

**Märkus:** Soovitame internetikaamerat seadistada traadiga ühendusega arvutist. Enne internetikaamera seadistamist, tuleb määrata Teie arvuti võrgukaardi alamvõrgu staatiline IP 192.168.10.x. Kuna internetikaamera vaikimisi IP aadress on 192.168.10.30, veenduge, et ükski teise võrguseade ei ole määratud IP aadressile 192.168.10.30. (Vaadake palun Tõrkeotsingu osast, kuidas konfigureerida Teie arvuti TCP/IP seadeid).

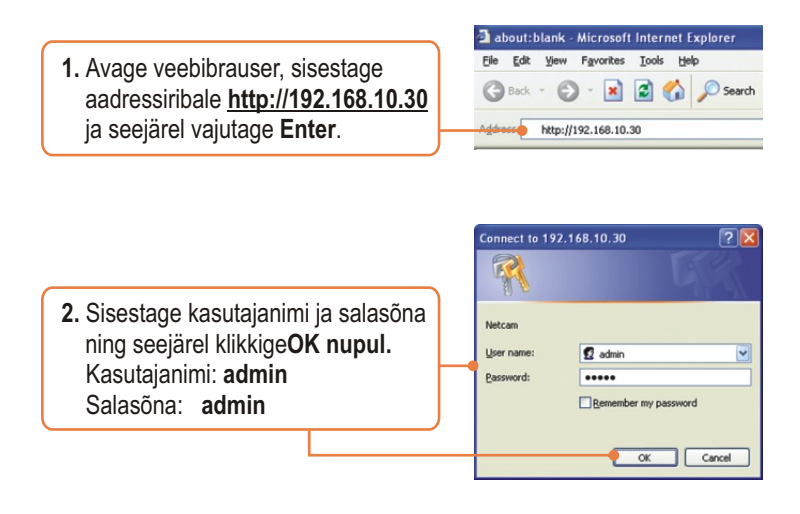

**3.** Paremklikkige ja valige **ActiveX Control.**

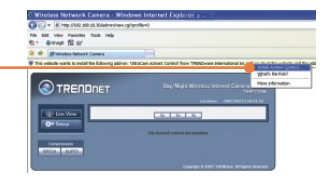

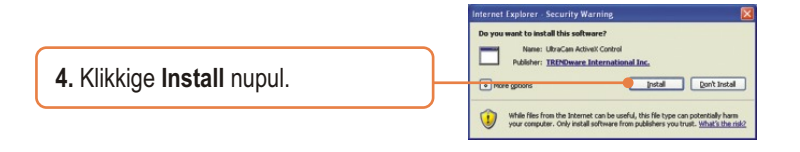

**5.** Klikkige **Setup nupul** ja seejärel klikkige **Network sakil**. Konfigureerige võrgu seaded nii, et need oleksid Teie arvutivõrguga samas alamvõrgus. Seejärel klikkige **Apply** nupul.

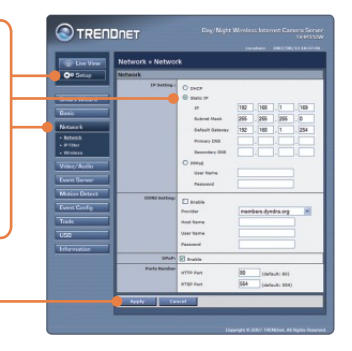

**6.** likkige **Network sakil** ja seejärel valige **Wireless.** Konfigureerige traadivabad seaded nii, et need sobiksid Teie traadivaba võrguühendusega ja seejärel klikkige **Apply** (Kui Teie võrk on krüpteeritud, Enable/Enter WEP/WPA key. Lisainformatsiooni saamiseks võtke ühendust oma võrguadministraatoriga). (ainult TV-IP212W/TV-IP312W korral)

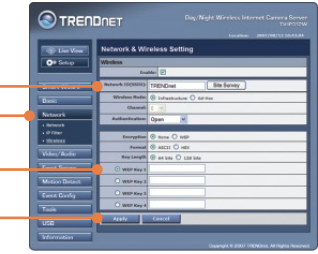

**7.** Ühendage lahti RJ-45 kaabel (ainult TV-IP212/312W puhul).

**8.** Veenduge, et Power ja Link LED-id põlevad.

Märkus: TV-IP212W/TV-IP312W ei hakka traadivabalt tööle enne, kui Te ühendate Etherneti kaabli kaamera tagant lahti.

**9.** Klikkige **Live View. Kui Te kasutate** Firefoxi või Safari brauserit, **klikkige MJPEG**  compression sakil.

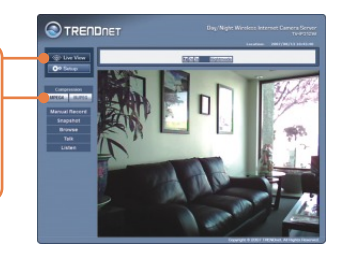

### **Paigaldamine on lõppenud.**

Märkus: Täpsemat teavet TV-IP212/TV-IP212W/TV-IP312/TV-IP312W seadistamise ja edasijõudnud valikute kohta leiate Tõrkeotsingu osast, kasutaja käsiraamatust CD-plaadilt või TRENDneti veebilehelt http://www.trendnet.com

**Teie seadmete registreerimine**

Et kindlustada teid parima teeninduse ja toega, palun leidke moment, et registreerida teie toode OnLines - **www.Trendnet.com/register** Täname, et te valisite TRENDnet'i.

> **6 Eesti**

## **Tõrkeotsing**

#### **K1: Kuidas ma saan oma arvutis konfigureerida TCP/IP seadeid?**

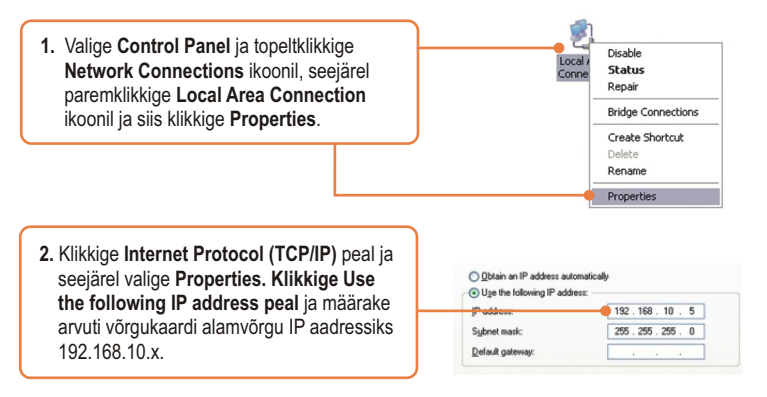

#### **K2: Pilt on hägune. Kuidas ma saan internetikaamerat fokuseerida?**

**V2:** Te saate internetikaamera fookust reguleerida läätse pöörates.

#### **K3: Kui ma klikin Live View Show peal, pilti ei ilmu?**

**V3:** Esiteks, veenduge, et kasutate brauserit, mis toetab ActiveX-i või Java-t. Teiseks, veenduge, et Active X või Java on paialdatud.

#### **K4: Kuidas ma saan ühendada TV-IP212W/TV-IP312W traadivaba ruuteri või access pointi külge?**

**V4:** Veenduge, et kaameral on samad SSID, krüpteerimisviis (encryption mode) ja võti (key), kui lubatud. Kaamera seadistamiseks SSID ja krüpteerimisvõtmega järgige Osas 2 olevaid juhiseid.

#### **K5: Peale edukat TV-IP212W/TV-IP312W seadistamist traadivaba võrgu seadetega sobivaks, ei suuda ma saada kaameraga ühendust.**

**V5:** Esiteks, veenduge, et traadivabad seaded (wireless settings) sobivad traadivaba võrgu seadetega (wireless network settings). Teiseks, veenduge, et brauseri seadetes traadivabas osas (wireless) on **valitud Enable. Kolmandaks, veenduge, et** Etherneti kaabel on kaamera küljest lahti ühendatud ja **LINK** LED-tuli vilgub roheliselt.

#### **K6: Ma unustasin oma salasõna. Mida ma peaksin tegema?**

**V6:** TVõtke kirjaklamber ja vajutage seadme taga olevat reset nuppu 15 sekundit. See taastab tehase algseaded. Vaikimisi IP aadress on 192.168.10.30. Vaikimisi administraatori ID ja salasõna on admin.

Kui Teil esineb endiselt probleeme või on küsimusi TV-IP212/TV-IP212W/TV-IP312/TV-IP312W kohta, võtke ühendust TRENDneti tehnilise toe osakonnaga**.**

**7**

#### **Sertifikaadid:**

Antud seade on testitud ja leitud vastavaks FCC ja CE seadustega.

1. Antud seade ei põhjusta kahjulikke häireid.

2. Antud seade peab vastu võtma kõik saadud häired, sealhulgas häired, mis võivad põhjustada soovimatut tööd.

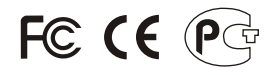

Elektri- ja elektroonikatoodete jäätmeid ei tohi ära visata koos olmejääkidega. Abivahendite olemasolu korral palume ümber töötlemiseks sorteerida. Küsi nõu jäätmete ümber töötlemise kohta oma kohalikult jaemüüjalt.

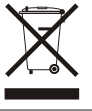

MÄRKUS: TOOTJA EI VASTUTA ÜHEGI TV VÕI RAADIO HÄIRETE EEST, MIS ON PÕHJUSTATUD ANTUD SEADME LUBAMATUST ÜMBEREHITAMISEST. IGASUGUNE ÜMBERMODIFITSEERIMINE TÜHISTAB AUTORIVASTUTUSE ANTUD SEADMELE.

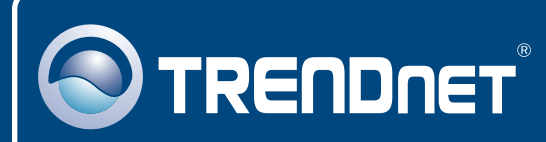

# TRENDnet Technical Support

## US · Canada

24/7 Tech Support **Toll Free Telephone:** 1(866) 845-3673

 $\mathsf{Europe}$  (Germany • France • Italy • Spain • Switzerland • UK)

**Toll Free Telephone:** +00800 60 76 76 67

English/Espanol - 24/7 Francais/Deutsch - 11am-8pm, Monday - Friday MET

#### **Worldwide**

**Telephone:** +(31) (0) 20 504 05 35

English/Espanol - 24/7 Francais/Deutsch - 11am-8pm, Monday - Friday MET

## Product Warranty Registration

**Please take a moment to register your product online. Go to TRENDnet's website at http://www.trendnet.com/register**

## **TRENDNET**

**20675 Manhattan Place Torrance, CA 90501 USA**

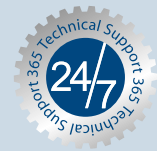